1. Página inicial antes del comienzo de la votación.

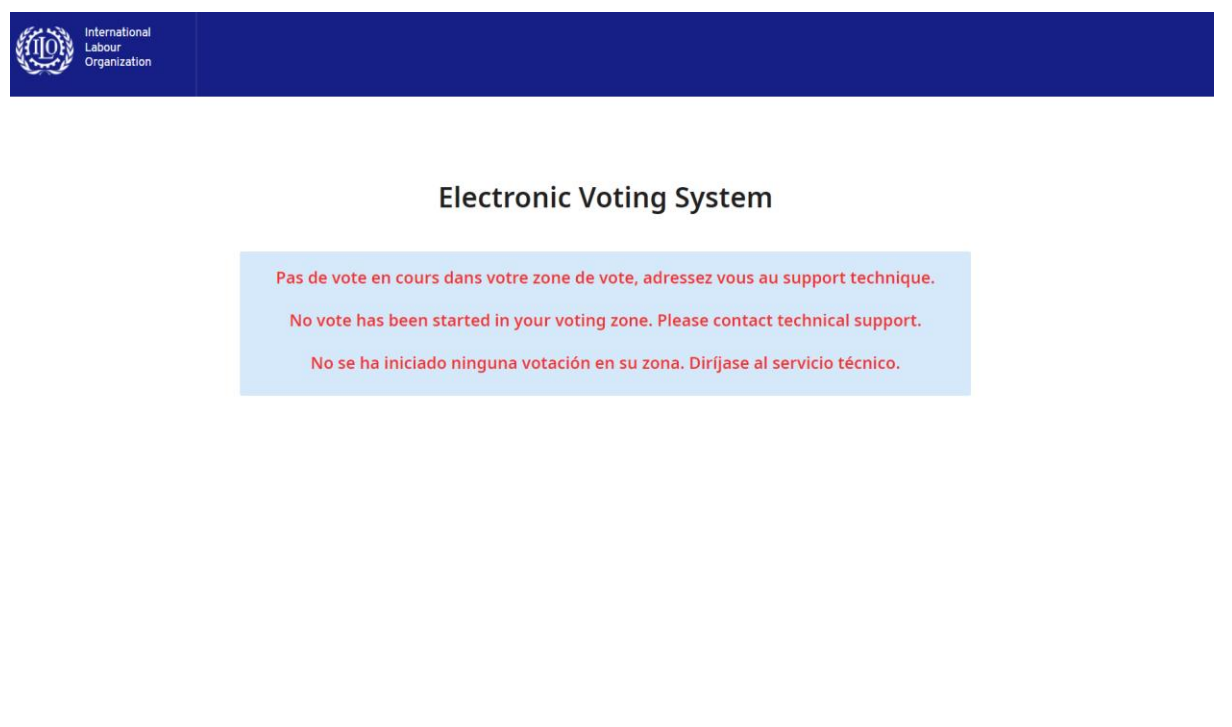

2. La votación ha comenzado.

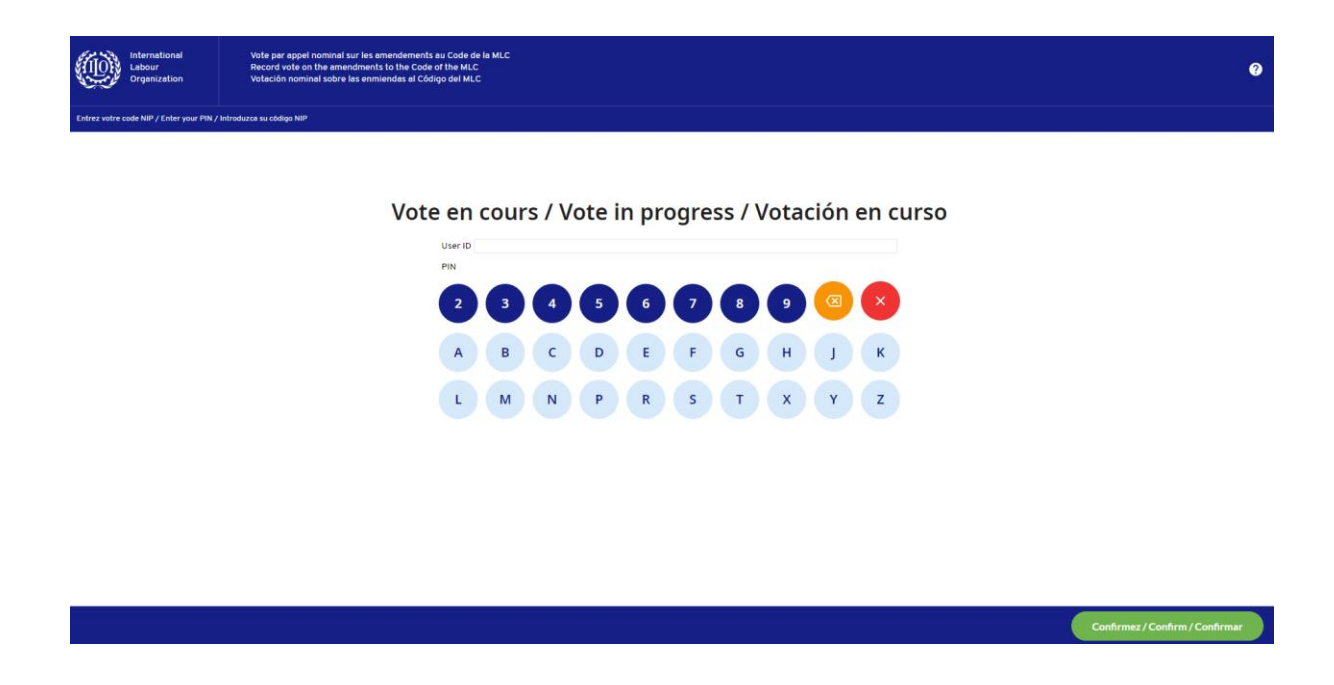

3. Introduzca su correo electrónico, nombre de usuario y el código PIN recibido, y pulse "Confirmar".

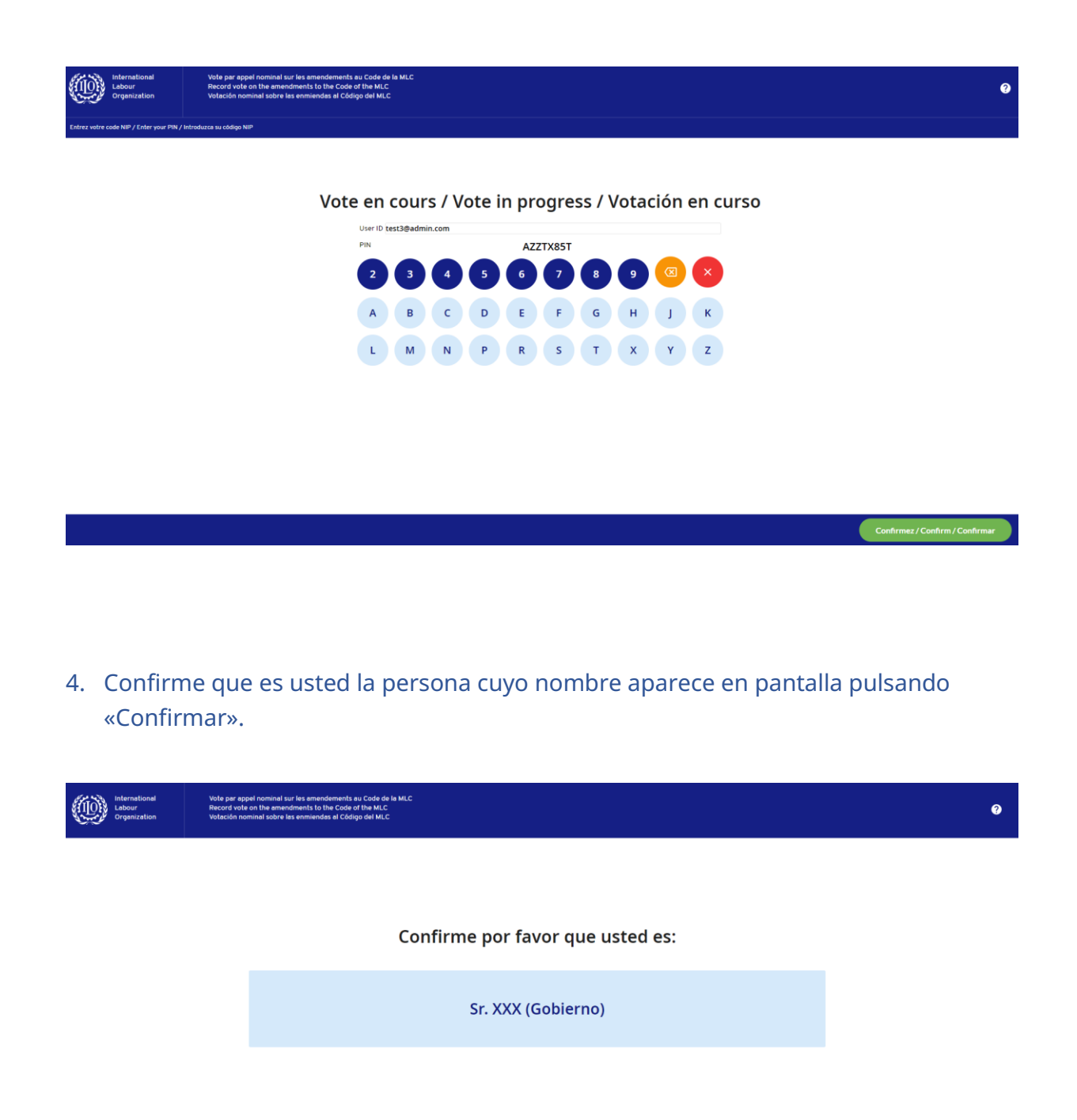

5. Por favor, vote por cada enmienda. Es posible que tenga que desplazarse hacia abajo con el curso para llegar al final de la lista.

**Cancelar** 

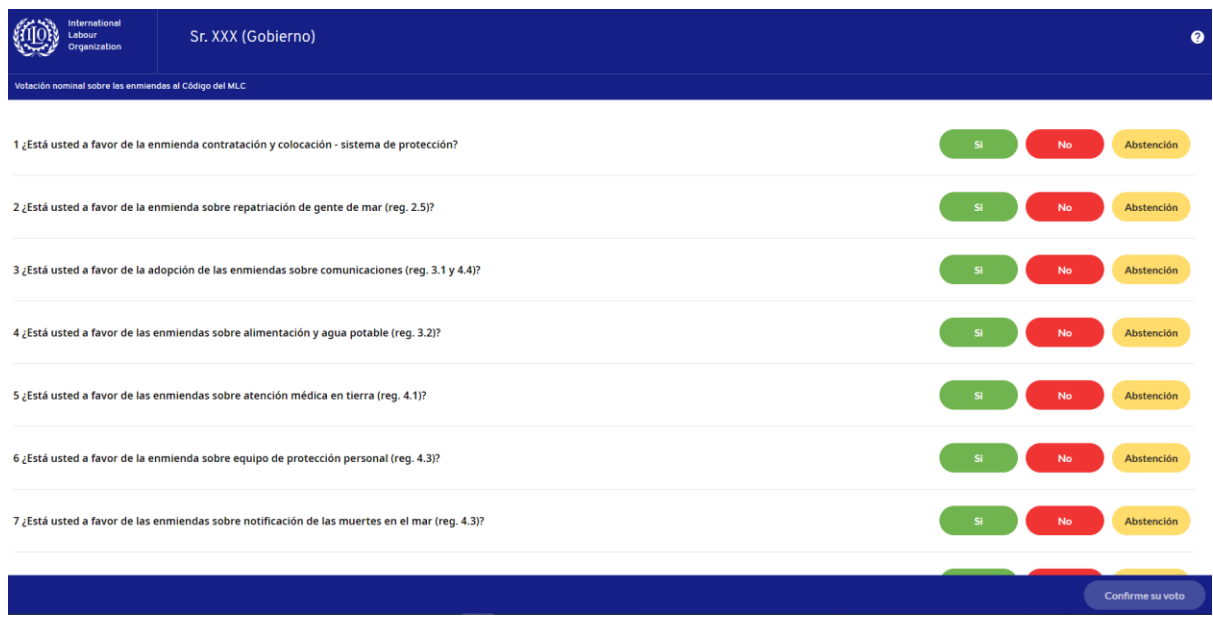

6. Una vez que haya emitido su voto sobre cada enmienda, pulse «Confirmar voto».

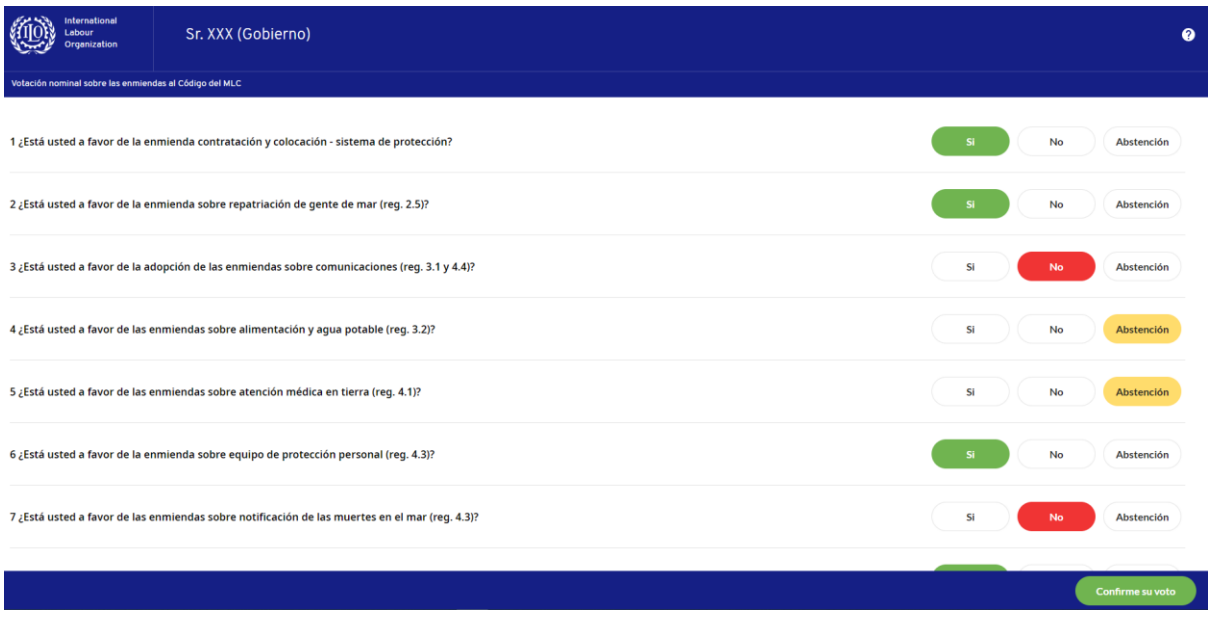

7. Por favor, revise su decisión. Puede modificar su voto pulsando el símbolo del lápiz. Si está satisfecho, pulse «Enviar voto»

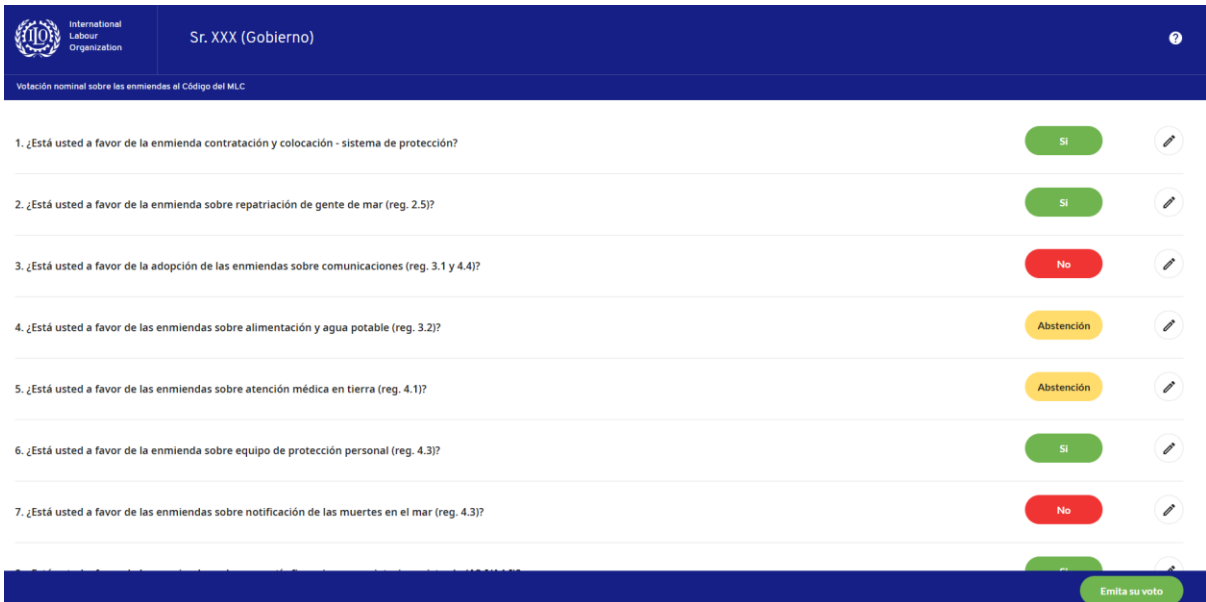

8. Su voto ha sido emitido.

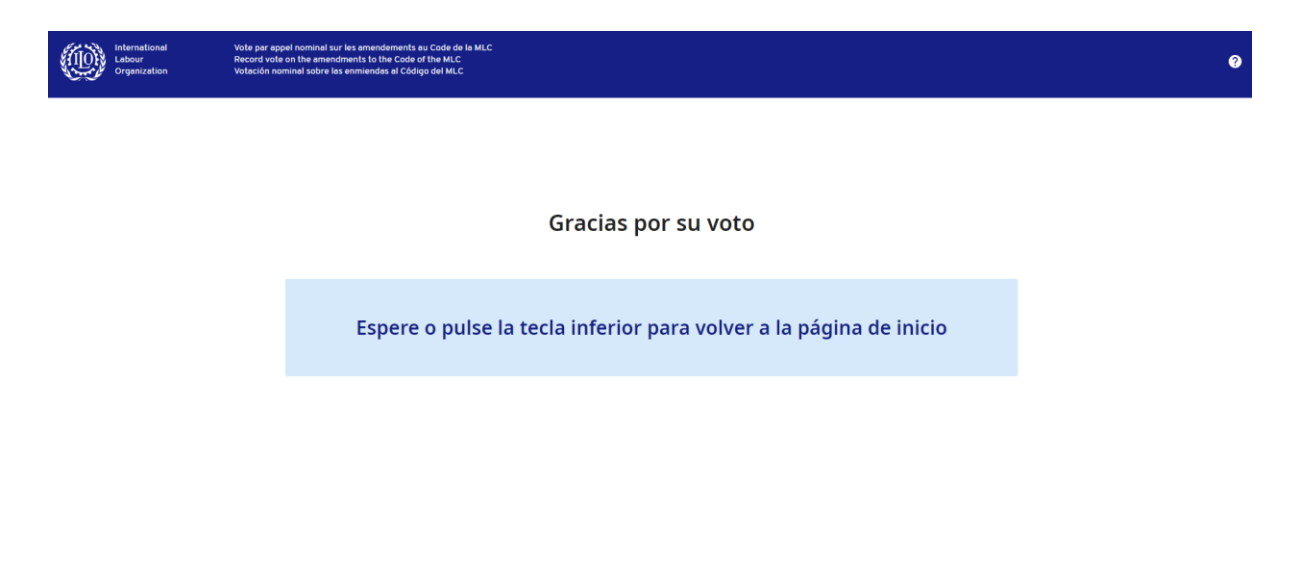

**Exercía de Estados de Estados de Inicio**